## How to Remove TBD's from a MBOT File:

Below are some screenshots to help you do this yourself in the future, and how to prevent it.

This happens when borrowers sometimes fill in TBD on their SN app. When they do that, it will come in as an address into MBOT unfortunately. The first time you open the application that is imported MBOT should open to the "Borrower Summary Screen". Before you do anything else on the file, please make sure to take out the TBD on that screen and it should not "trigger" an application date.

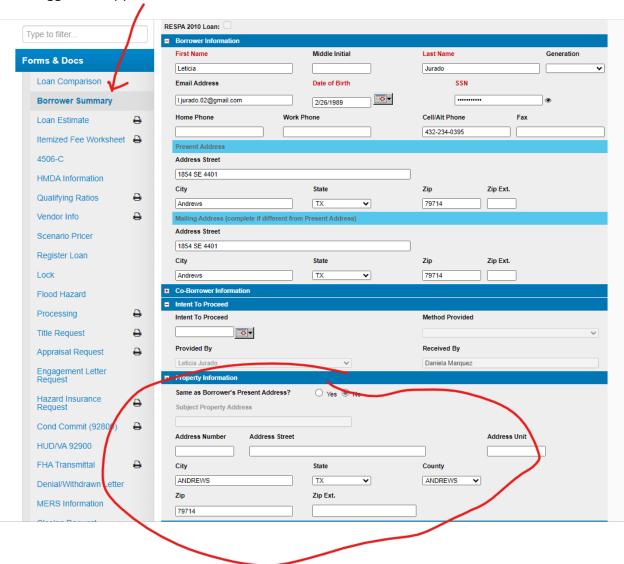

If this is missed, then to remove the TBD you must go to the property screen and delete the address and save the file and immediately go to the "Loan Details" page and select preapproval at the top. When you do that the application date does not go away, but the interview date will. When you go to disclose each loan (if and when a prequal goes to contract later) you have access to edit and change those dates. That is why we are NOT concerned about the system "triggering" a date. The only thing you must make sure of is to always check those dates before you disclose a loan so they both match on a purchase.

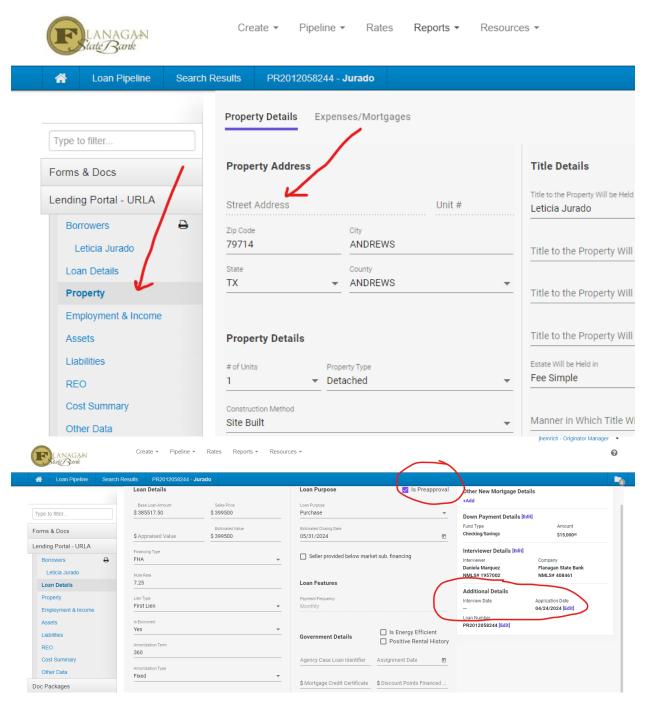